#### **mediante Ariba Network**

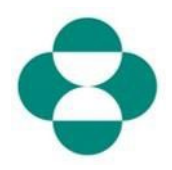

#### **Propósito:**

Esta información proporcionará instrucciones a los proveedores sobre cómo autogestionar las actualizaciones de su Cuestionario de registro para proveedores de MSD a través de Ariba Network.

#### **Desencadenante:**

El proveedor identifica la necesidad de cambiar la información que proporcionó en su Cuestionario de registro para proveedores, por ejemplo: datos bancarios, correo electrónico para comunicaciones de PO, dirección.

#### **Consejos útiles:**

El proveedor debe iniciar sesión en Ariba Network para acceder al Cuestionario de registro para realizar una actualización. Debe iniciar sesión con las mismas credenciales que usó al principio para responder el cuestionario.

Puede iniciar sesión en Ariba Network utilizando el enlace de su correo electrónico de invitación original o simplemente puede visitar supplier.ariba.com en su navegador e iniciar sesión con sus credenciales.

El Cuestionario de registro se encuentra en la pestaña "Proposals & Questionnaires" (Propuestas y cuestionarios) de la cuenta de Ariba Network del proveedor.

**Explicación Captura de pantalla**

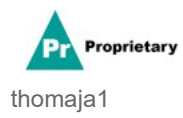

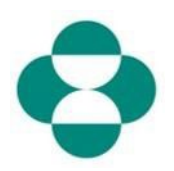

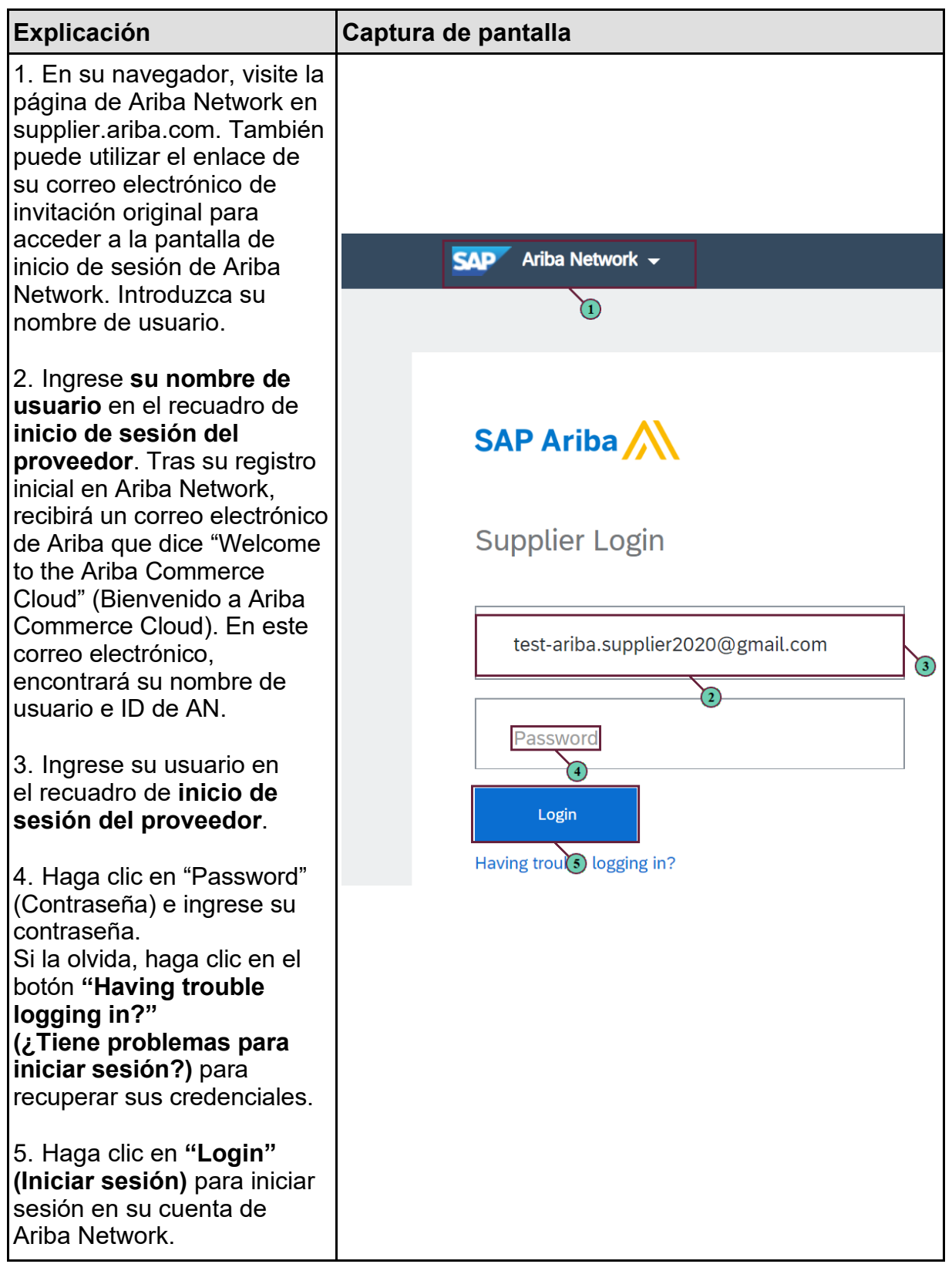

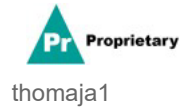

## **mediante Ariba Network**

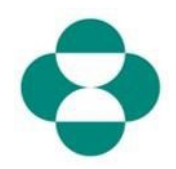

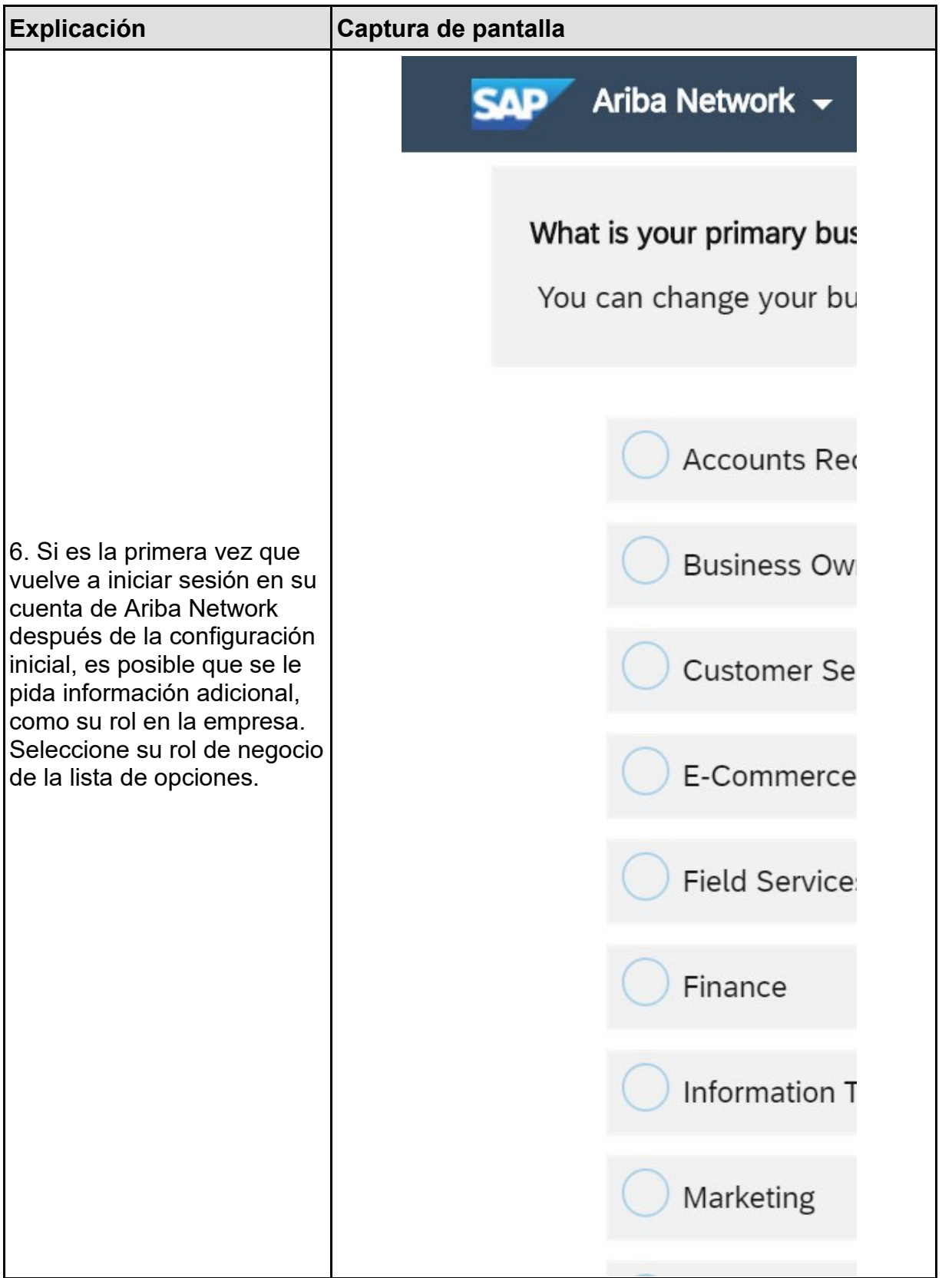

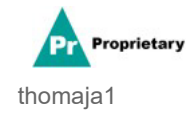

*Solo para uso interno* Página **3** de **10**

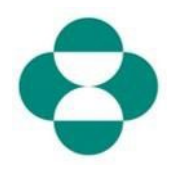

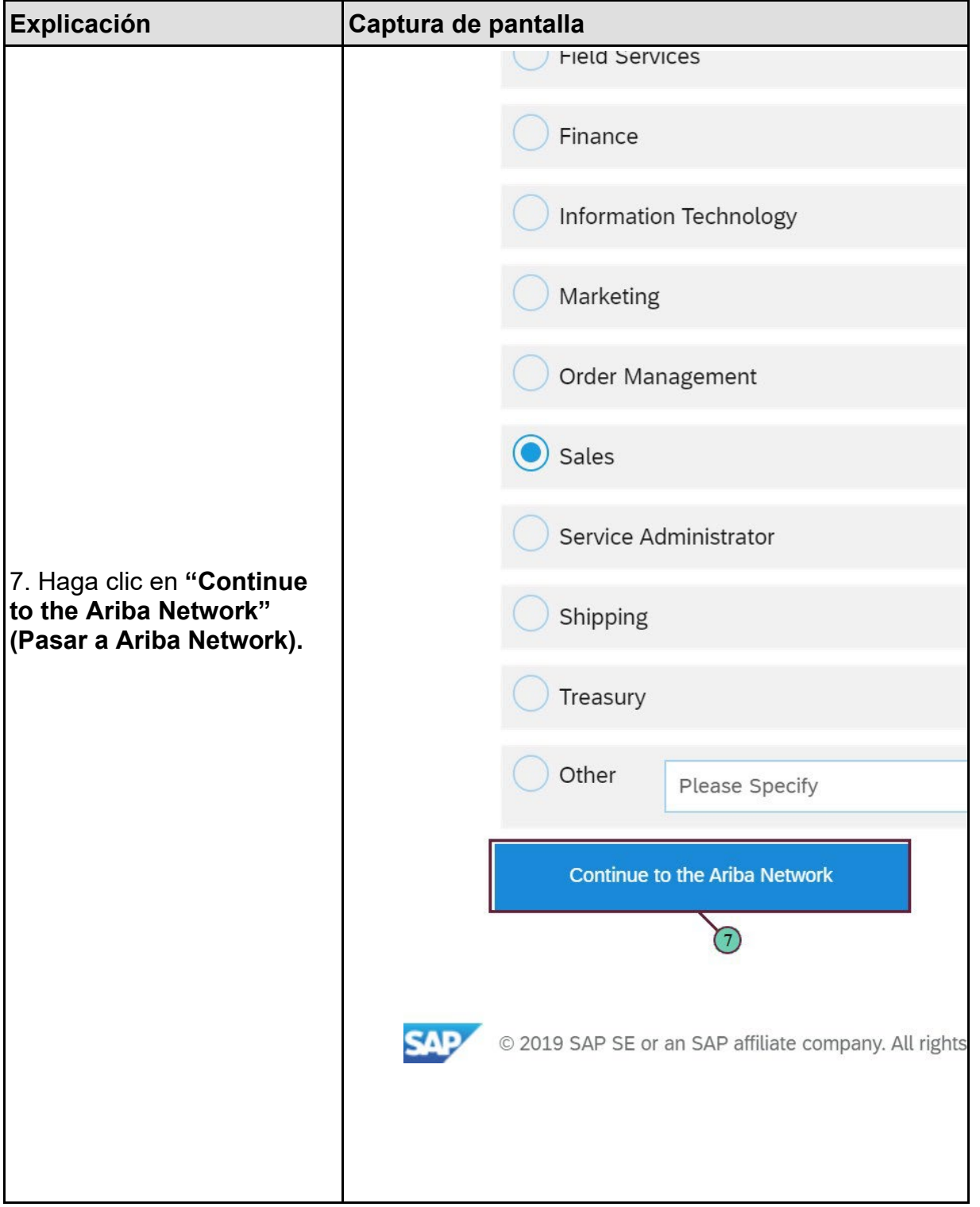

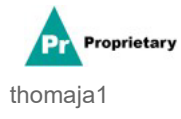

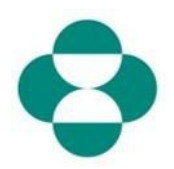

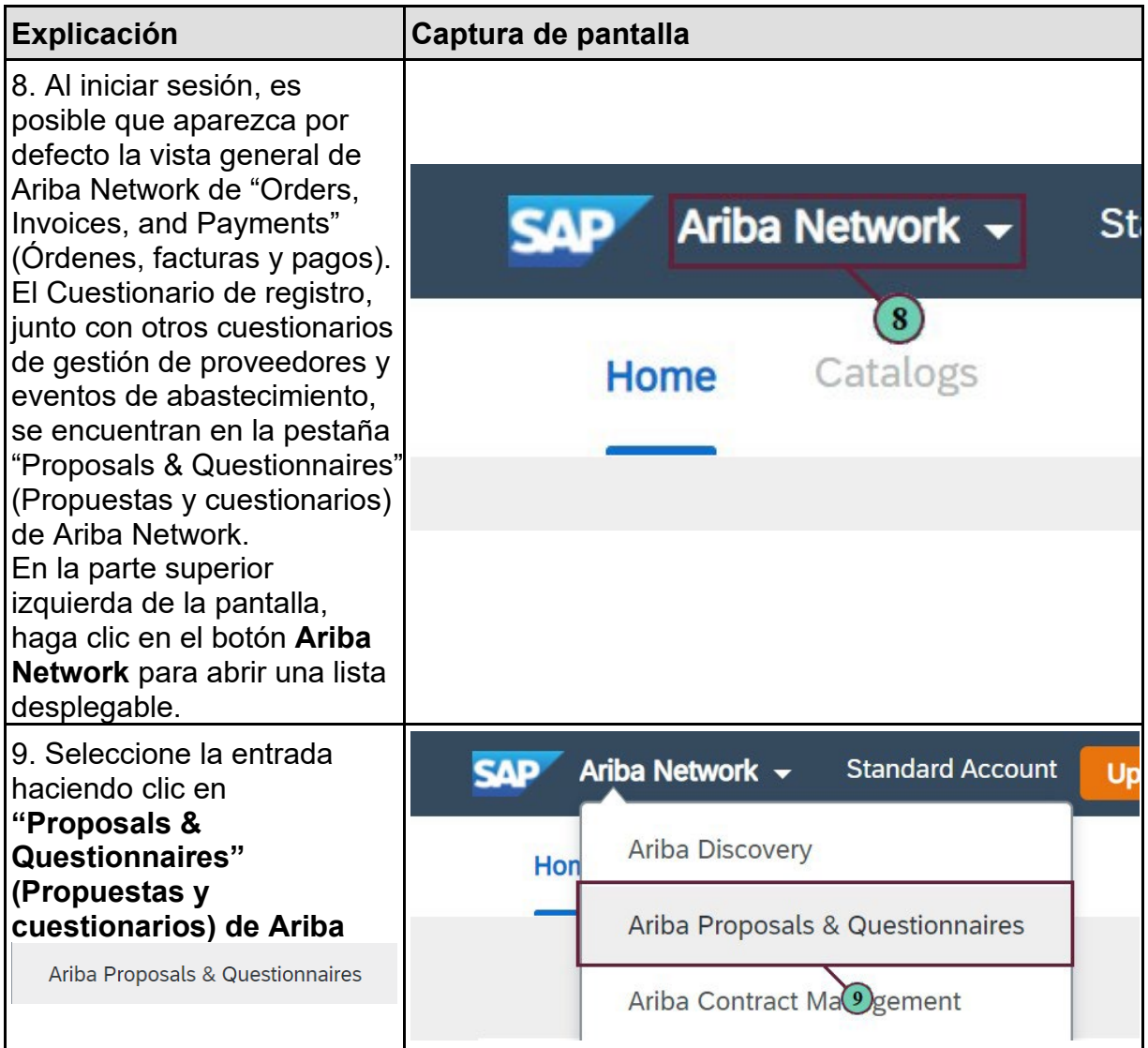

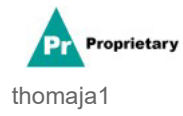

### **mediante Ariba Network**

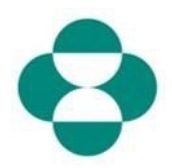

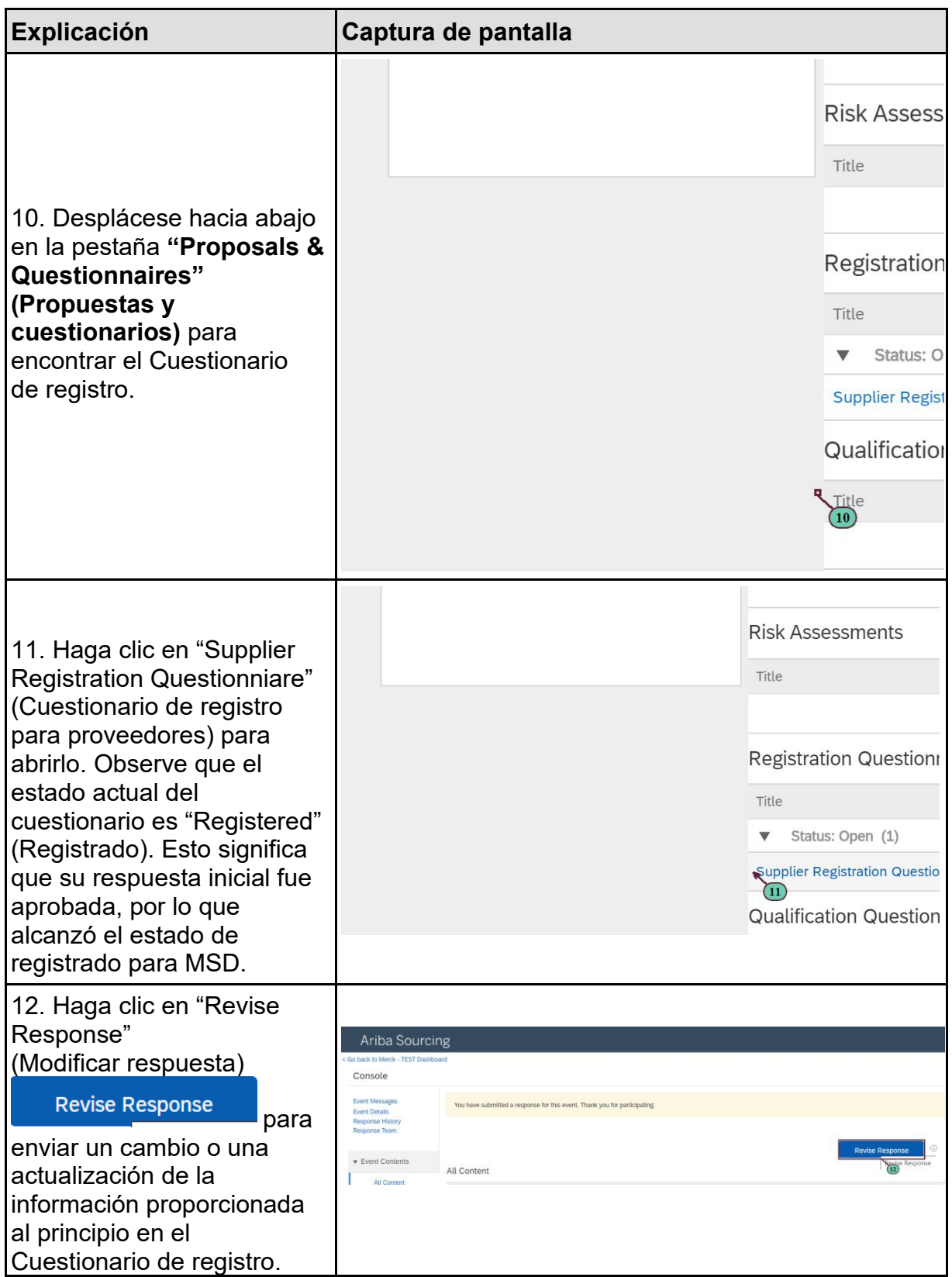

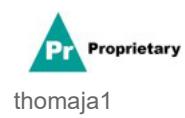

*Solo para uso interno* Página **6** de **10**

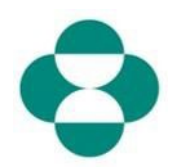

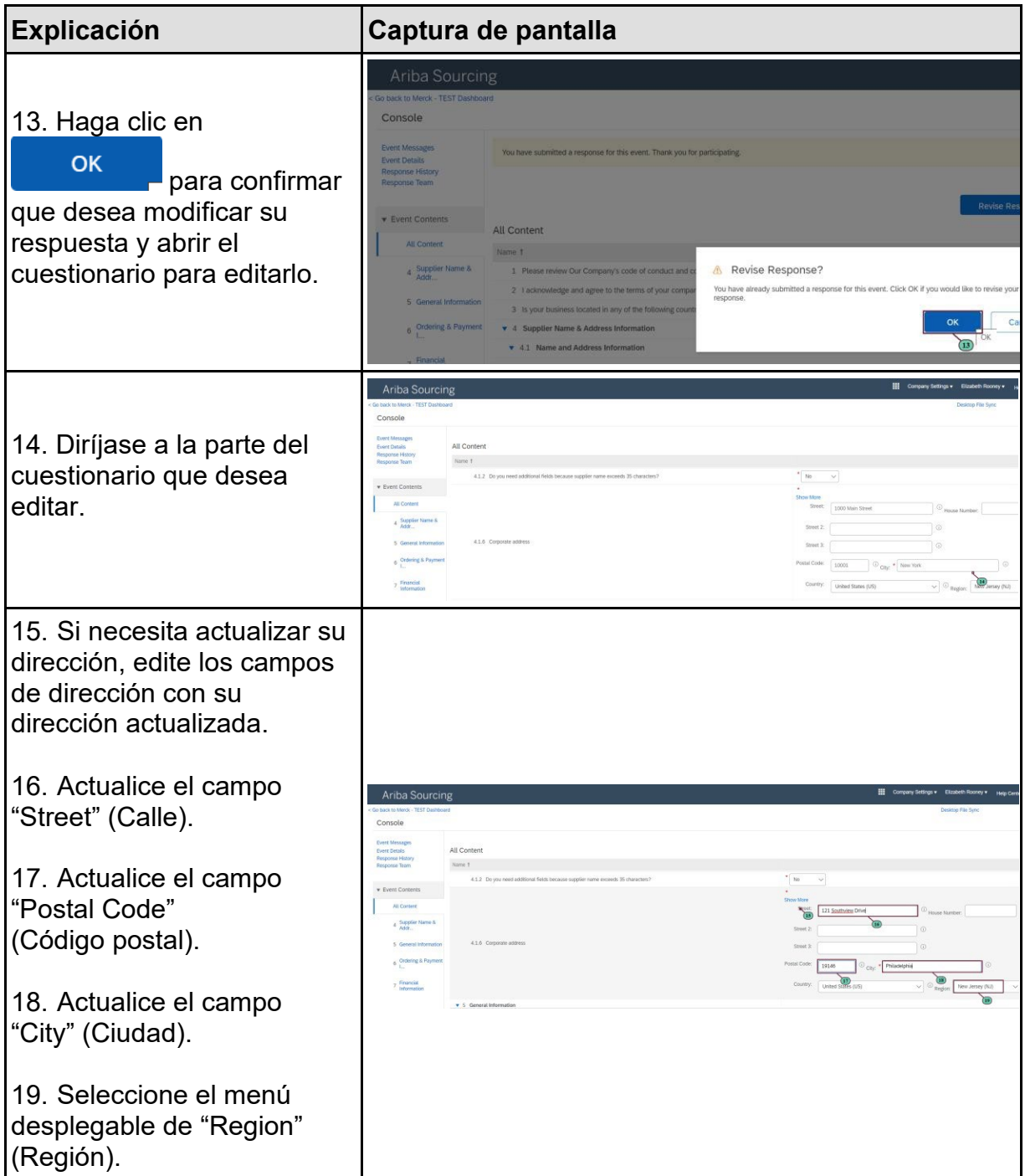

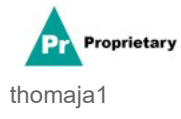

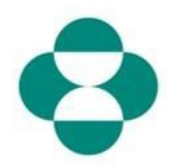

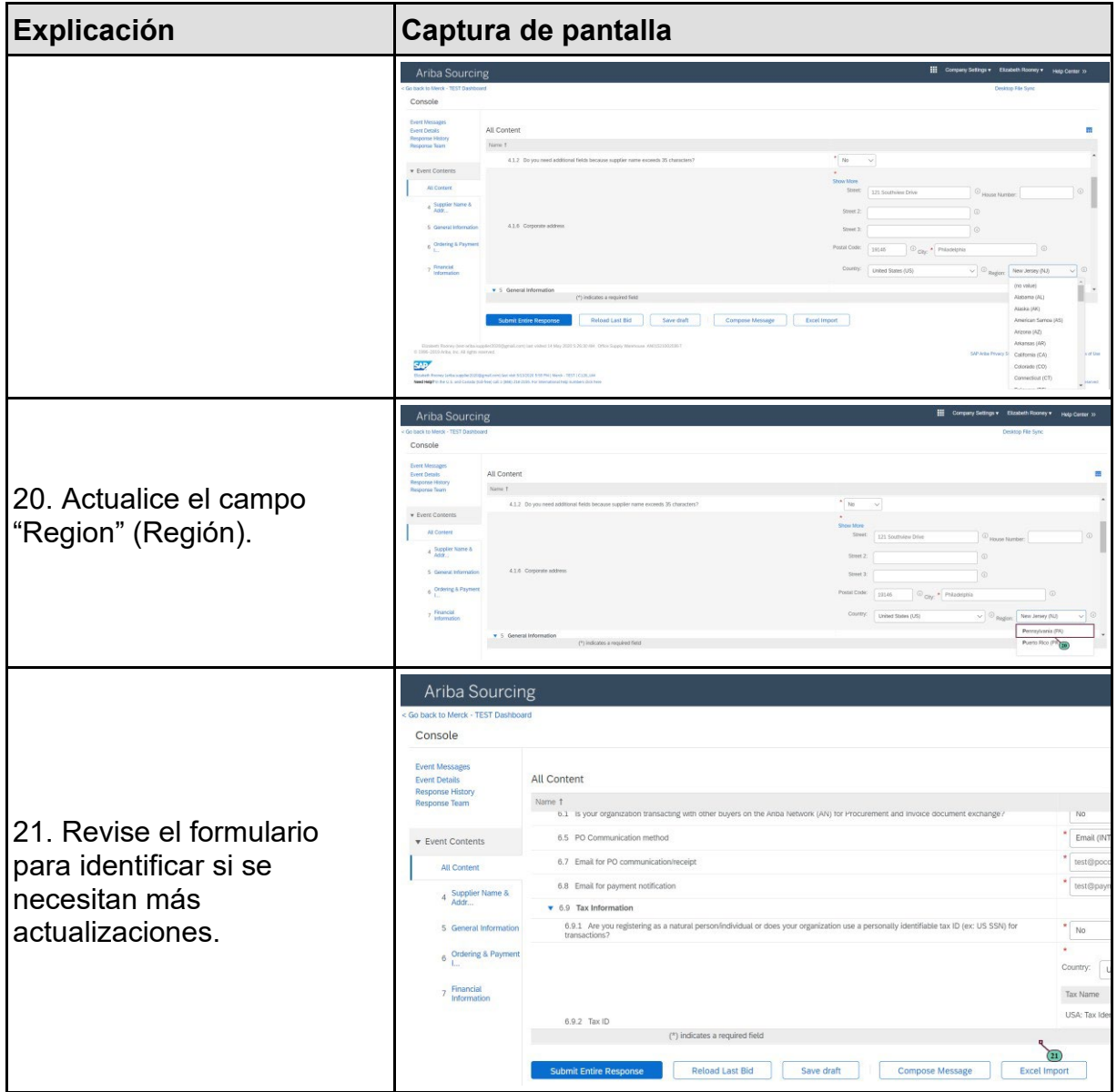

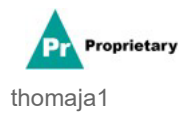

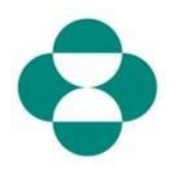

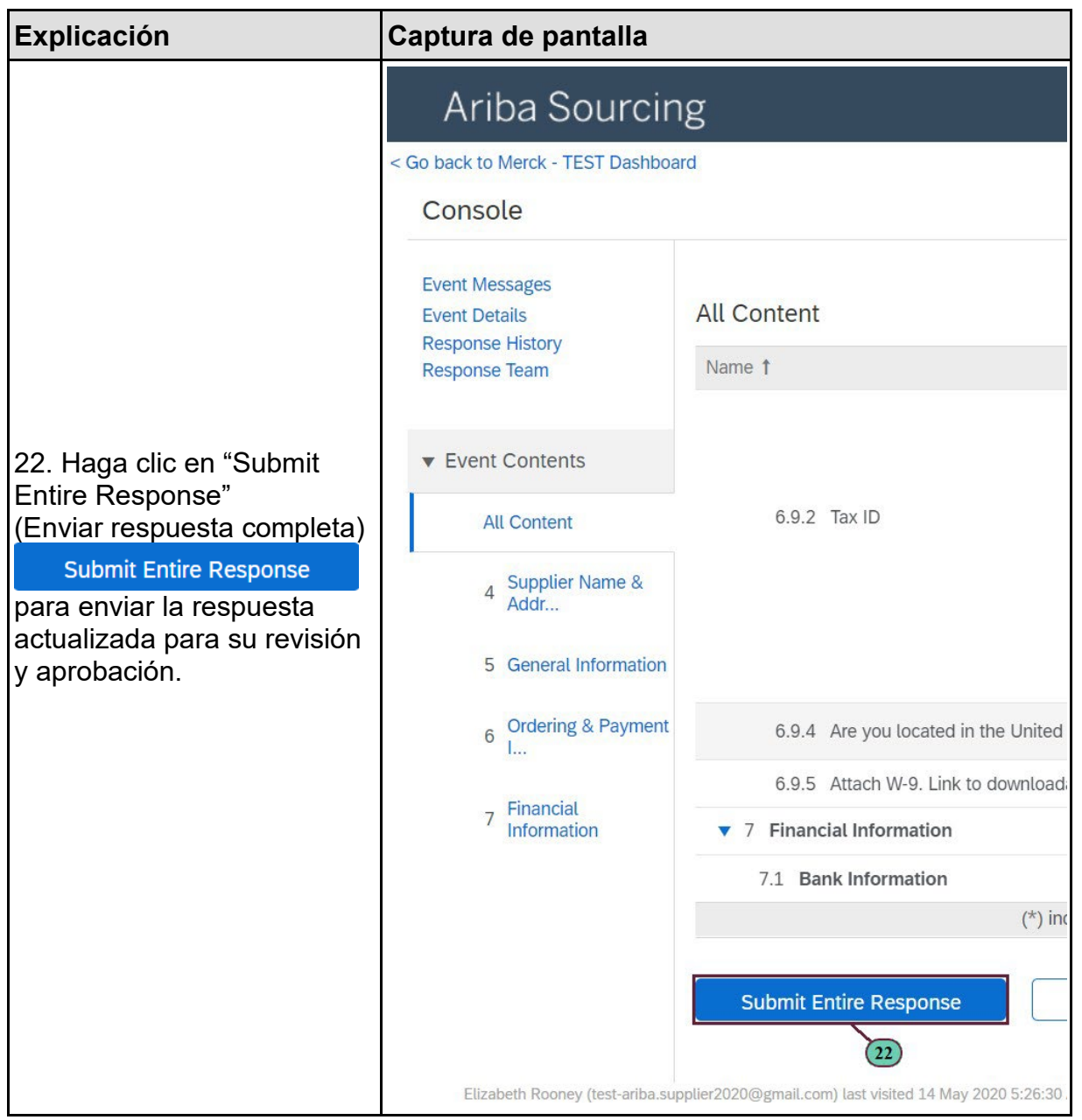

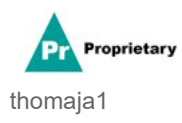

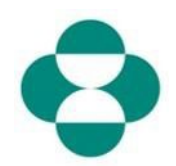

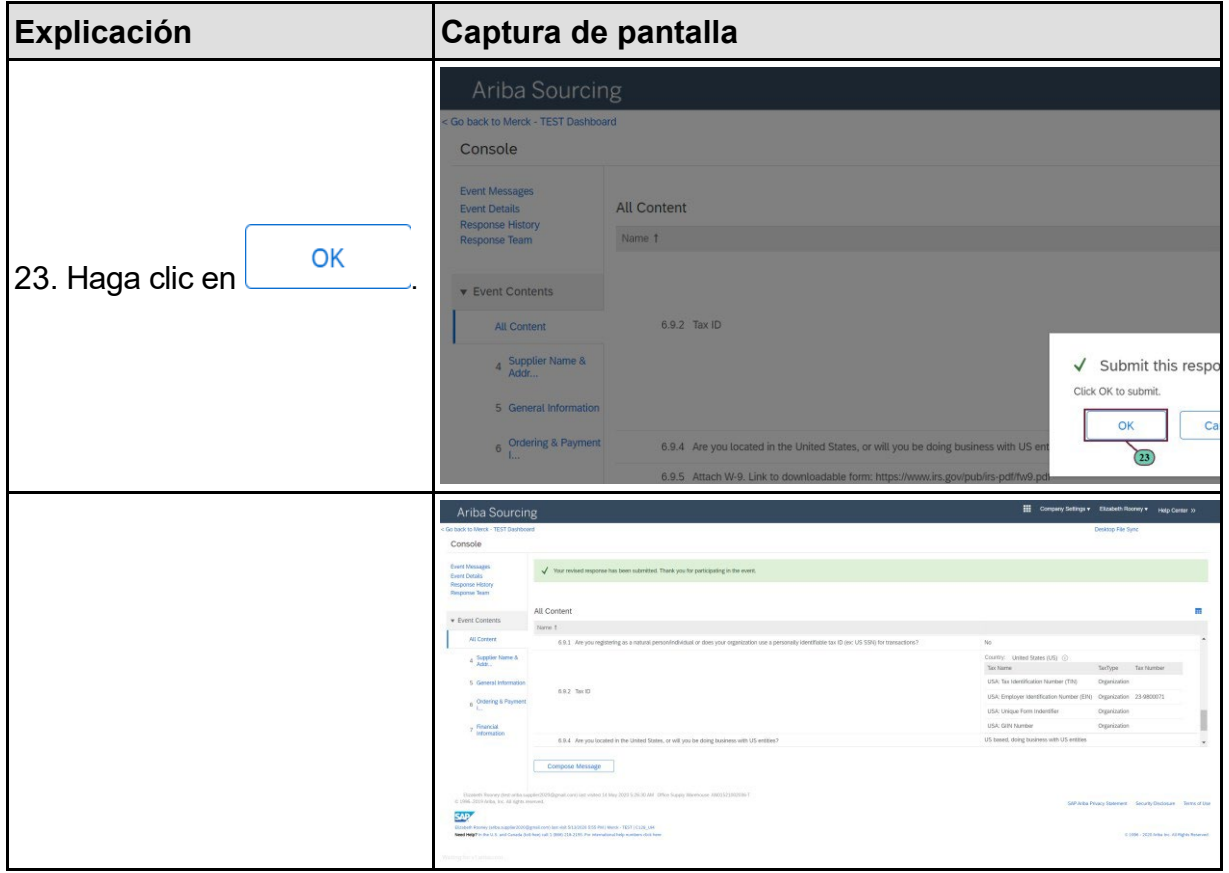

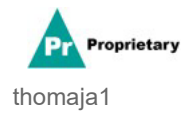